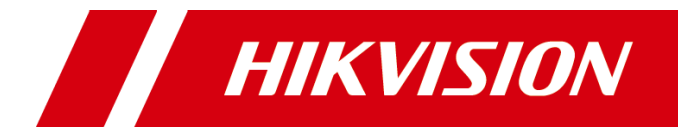

## 监控显示器

用户手册

版权所有©杭州海康威视数字技术股份有限公司 2021。保留一切权利。

本手册的任何部分,包括文字、图片、图形等均归属于杭州海康威视数字技术股份有限公司 或其关联公司(以下简称"海康威视")。未经书面许可,任何单位或个人不得以任何方式 摘录、复制、翻译、修改本手册的全部或部分。除非另有约定,海康威视不对本手册提供任 何明示或默示的声明或保证。

### 关于本产品

本手册描述的产品仅供中国大陆地区销售和使用。本产品只能在购买地所在国家或地区享受 售后服务及维保方案。

### 关于本手册

本手册仅作为相关产品的指导说明,可能与实际产品存在差异,请以实物为准。因产品版本 升级或其他需要,海康威视可能对本手册进行更新,如您需要最新版手册,请您登录海康威 视官网查阅([www.hikvision.com](http://www.hikvision.com/))。

海康威视建议您在专业人员的指导下使用本手册。

#### 商标声明

- HIKVISION 海康威视 为海康威视的注册商标。
- 本手册涉及的其他商标由其所有人各自拥有。 HDMI HDMI、HDMI 高清晰度多媒体接口以及 HDMI 标志是 HDMI Licensing Administrator, Inc.在美国和其他国家的商标或注册商标。

### 责任声明

- 在法律允许的最大范围内, 本手册以及所描述的产品(包含其硬件、软件、固件等)均"按 照现状"提供,可能存在瑕疵或错误。海康威视不提供任何形式的明示或默示保证,包括 但不限于适销性、质量满意度、适合特定目的等保证;亦不对使用本手册或使用海康威视 产品导致的任何特殊、附带、偶然或间接的损害进行赔偿,包括但不限于商业利润损失、 系统故障、数据或文档丢失产生的损失。
- 您知悉互联网的开放性特点,您将产品接入互联网可能存在网络攻击、黑客攻击、病毒感 染等风险,海康威视不对因此造成的产品工作异常、信息泄露等问题承担责任,但海康威 视将及时为您提供产品相关技术支持。
- 使用本产品时,请您严格遵循适用的法律法规,避免侵犯第三方权利,包括但不限于公开 权、知识产权、数据权利或其他隐私权。您亦不得将本产品用于大规模杀伤性武器、生化 武器、核爆炸或任何不安全的核能利用或侵犯人权的用途。
- 如本手册内容与适用的法律相冲突,则以法律规定为准。

**i**

## 前 言

本节内容的目的是确保用户通过本手册能够正确使用产品,以避免操作中的危险或财 产损失。在使用此产品之前,请认真阅读产品手册并妥善保存以备日后参考。

资料获取

访问本公司官网 (www.hikvision.com) 获取说明书、应用工具和开发资料。

### 概述

本手册适用于 22 寸 LCD 监控显示器。

## 符号约定

对于文档中出现的符号,说明如下所示。

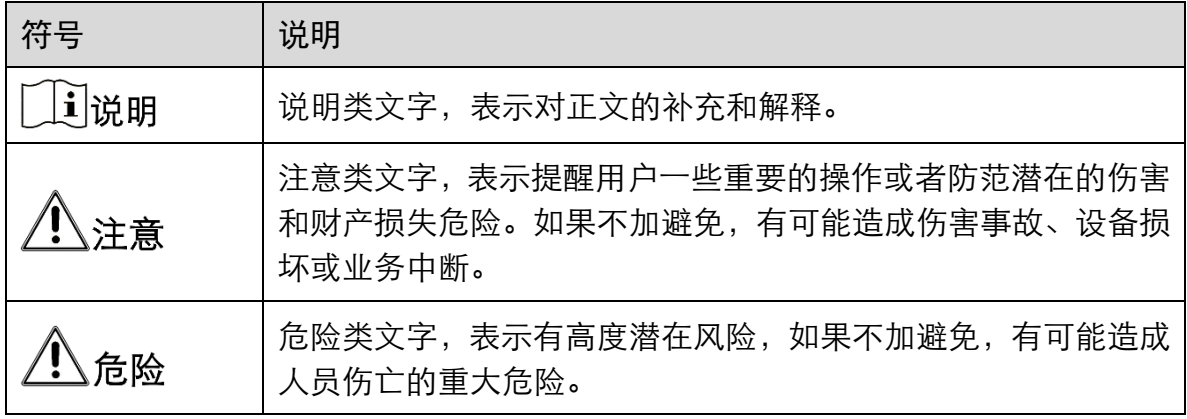

安全使用注意事项

# 危险

- 设备安装使用过程中, 必须严格遵守国家和使用地区的各项电气安全规定。
- 交流设备本机供电电源要求为 100~240 V 交流电, 直流设备适配器供电要求为 12 V/ 2 A 直流电。
- ●警告!请使用正确型号的保险丝更换,否则有电击或着火危险。
- 设备的保护接地应可靠连接到建筑设备的保护接地。
- 在接线、拆装等操作时请一定要将电源断开, 切勿带电操作。
- 不要吞咽电池, 化学灼伤危险!
- ●本产品包含纽扣电池。如果吞食纽扣电池, 在 2 个小时内就可能导致严重的内部灼 伤并可能导致死亡。
- 让儿童远离新的和使用过的电池。
- 如果电池仓未安全闭合,停止使用该产品并使之远离儿童。
- 如果你认为电池可能被吞食或放置在身体的任何部位内, 立即寻求医疗救助。
- ●警告:如果使用错误型号的电池可能导致爆炸危险。
- 使用错误型号的电池更换(例如某些类型的锂电池)可能导致安全防护失效。
- 请勿将电池投入火中或加热炉中,不要挤压、折弯或切割电池,可能会造成爆炸。
- 请勿将电池放置在极高温度环境中, 可能导致电池爆炸或泄漏可燃液体或气体。
- 请勿将电池放置在极低气压环境中, 可能导致电池爆炸或泄漏可燃液体或气体。
- 废弃电池对环境会造成污染, 请按照说明处置使用完的电池。
- ●注意!本支架预定仅与海康监控显示器底座一起配套使用,与其他(如手推车、架 子或搬运装置)一起使用可能会导致不稳定而产生伤害。
- 为防止可能出现的听力损伤, 请勿长时间用高音量听音乐。
- 如果设备工作不正常, 请联系购买设备的商店或最近的服务中心, 不要以任何方式 拆卸或修改设备。(对未经认可的修改或维修所导致的问题,本公司不承担责任)。

# 注意

- 设备不得遭受水滴或水溅,严禁在该设备上放置任何装有液体(如花瓶)的物品。
- 与交流电网电源相连的端子要保证线序正确。
- 设备可以直接或需要时经修改能与 IT 配电系统连接。
- ●【十─】标识电池座本身和标识座内电池的定位。
- +标识使用或产生直流设备的正极。 标识使用或产生直流设备的负极。
- 设备上不要放置裸露的火焰源,如点燃的蜡烛。
- 通风孔不要覆盖诸如报纸、桌布和窗帘等物品而妨碍通风。请勿将设备放在沙发 上、地毯。上或其它类似物体表面,避免阻塞散热孔。
- 保持产品表面清洁和干燥。请勿在潮湿、易爆环境下操作。
- 请避免接触裸露电路。产品加电时, 请勿接触裸露的接点和部件。
- 设备的 USB 端口只能接鼠标、键盘或 U 盘,禁止充电或带其他负载。
- 请严格参照本指导书中的安装方法进行设备安装。
- 为防止伤害, 必须将设备牢固地固定于墙壁或天花板上。
- 请不要使物体摔落到设备上或大力震动设备,并使设备远离存在磁场干扰的地点。 避免将设备安装到表面震动或容易受到冲击的地方。
- ●请不要在高温(超过 40℃)或低温(低于-10℃)或高湿度地点安装设备。
- 搬运或使用设备时请保持垂直。
- 请您理解,您有责任合理配置所有的密码及其他相关产品安全设置,并妥善保管好 您的用户名和密码。

## 第1章 产品简介

## 1.1 功能特性

- 支持 8 bit/10 bit 双路 LVDS (1920×1080)高清显示。
- 采用 3D 数字梳状滤波器。
- 真彩色 OSD, 人性化操作菜单。
- 采用可编程 12-bit RGB gamma 校正技术。
- 完善的工厂设置模式。
- 一路 HDMI 1.4 输入接口, HDCP 支持 1.1。
- 支持软件展频技术可降低 EMI 辐射。
- 采用 3D 降噪技术。

**∐∎** ∄∐

由于存在多种设备类型(区分方法请参[考第](#page-6-0) **2** 章 [设备接口\)](#page-6-0),具体产品特性与功能请 以实际型号为准。

## 1.2 装箱清单

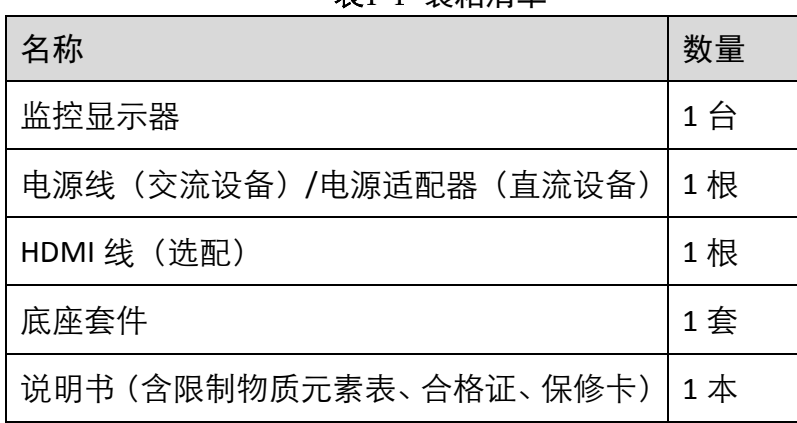

#### 表1-1 装箱清单

## 1.3 电源连接

#### 交流设备

将设备三芯电源线插到具有良好接地的排插上,打开开关即可上电。

## <u>八注意</u>

- 本机使用电源: 交流电 220 V~, 50/60 Hz。
- 如果长时间不使用设备,应关闭监控显示器开关,并将电源插头拔离电源插座。
- 切忌接直流电源。

### 直流设备

设备连接适配器后,插到具有良好接地的排插上,打开开关即可上电。

## 道主

- 适配器使用电源: 直流电 12 V, 2 A。
- 如果长时间不使用设备,应关闭监控显示器开关,并将电源插头拔离电源插座。

## 第2章 设备接口

<span id="page-6-0"></span>设备面板接口因型号而异,根据供电类型、是否支持音频输入,可将设备分为以下几 种类型,具体接口请以实际型号为准。

设备类型一

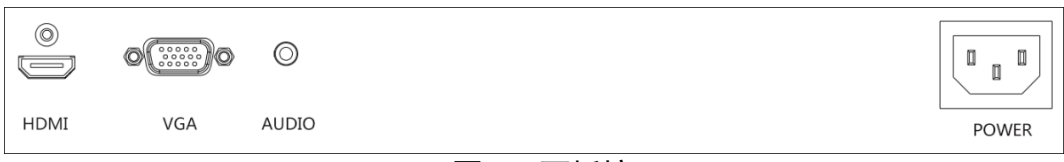

#### 图2-1 面板接口一

设备类型二

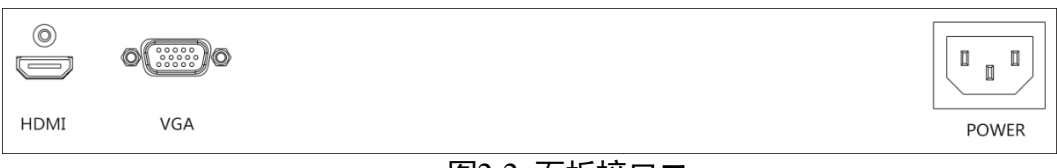

#### 图2-2 面板接口二

设备类型三

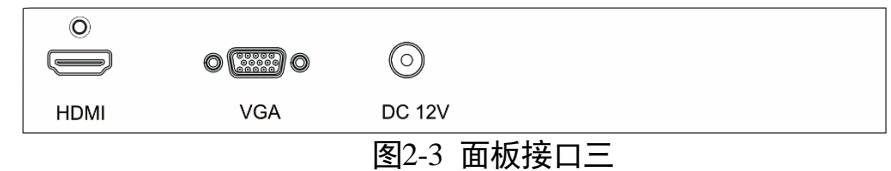

表2-1 接口说明

| 接口             | 说明          | 接口           | 说明     |
|----------------|-------------|--------------|--------|
| HDMI           | HDMI 数字信号输入 | <b>AUDIO</b> | 音频输入   |
| <b>VGA</b>     | VGA 模拟信号输入  | <b>POWER</b> | 交流电源接口 |
| <b>DC 12 V</b> | 直流电源适配器接口   |              |        |

[i]说明

不同型号的设备支持的接口也不同,如音频输入仅适用于设备类型一;适配器接电仅 适用于设备类型三。具体接口请以实际型号为准。

## 第3章 面板按键

监控显示器面板右下角按钮如下图:

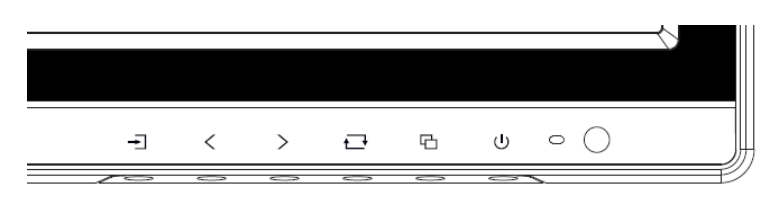

### 图3-1 面板按键

表3-1 按键说明

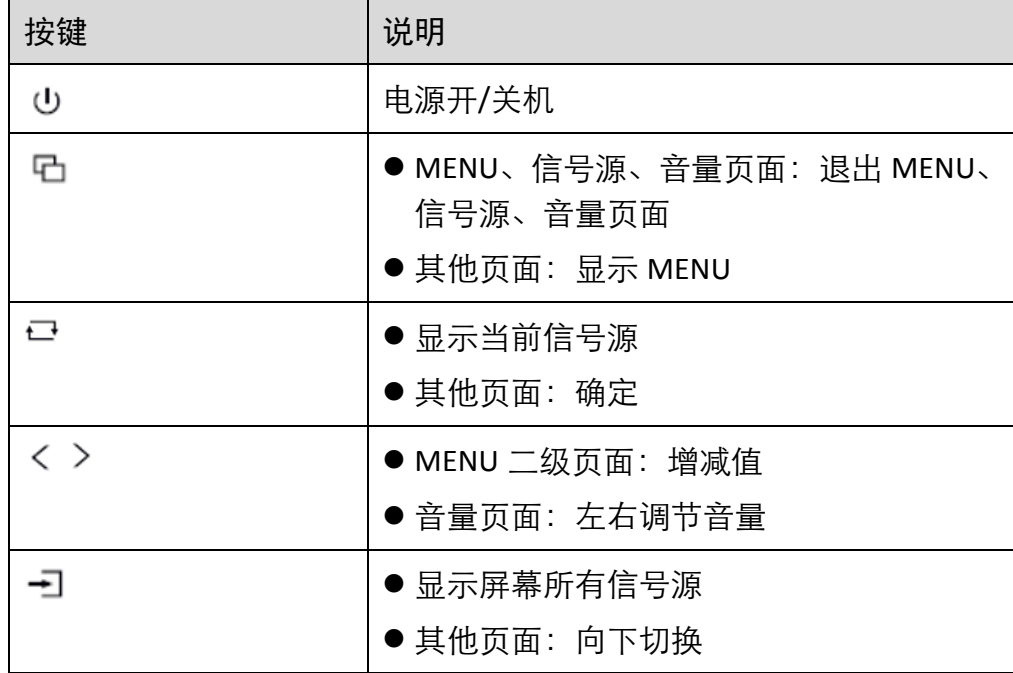

## 第4章 基本操作

因设备型号不同,界面可能会有所差异。以下图片用于示例,具体界面请以设备实际 型号为准。

## 4.1 信号源选择

接好电源线并确认有视频信号输入后,开启监控显示器。

步骤1 按一], 出现下图所示信号源菜单。

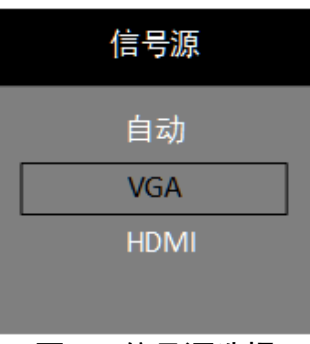

图4-1 信号源选择

步骤2 按一 选择信号源后,按十一确认。

## 4.2 主菜单

表4-1 操作说明

| 操作     | 说明                                             |
|--------|------------------------------------------------|
| 进入菜单页面 |                                                |
| 查看一级菜单 | 在主菜单页面, 按一]向下切换到不同的一级菜单。                       |
| 查看参数   | 在一级菜单页面按二进入右侧详细参数页面。                           |
| 调节参数   | 按左右键く或 >可调节当前参数的值, 按二确认。<br>按一]向下可切换到该页面下其他参数。 |
| 返回上级菜单 | 在任意界面按 �� 返回上级菜单。                              |

## 4.2.1 图像参数

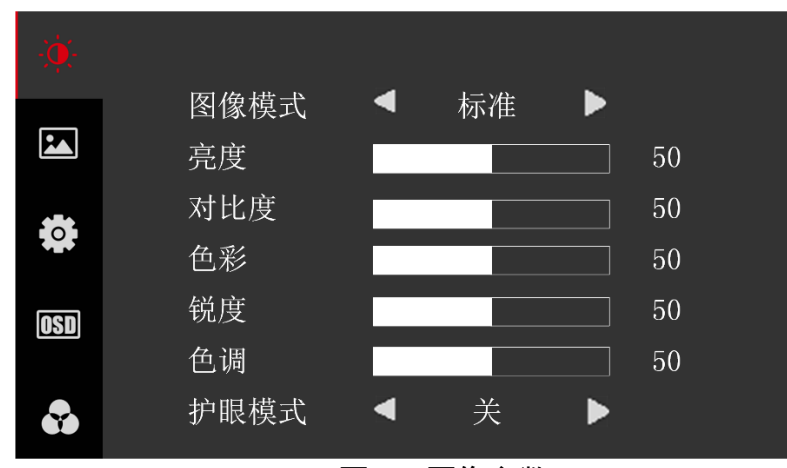

不同的图像模式下可调节的图像参数有所差异。

图4-2 图像参数

表4-2 图像参数说明

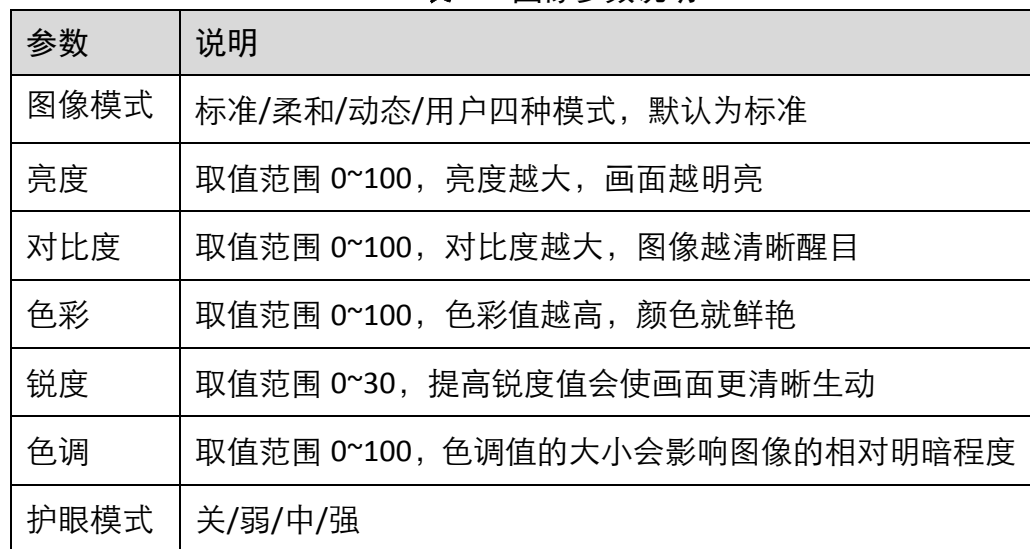

门<br>说明

- 用户模式支持修改亮度、对比度、色彩、锐度、色调。
- 其他模式支持修改亮度、对比度。
- 灰色表示在当前模式或者当前信号源条件下不可调, 白色表示可调。
- 仅设备类型三支持护眼模式。

### 4.2.2 VGA 参数

当信号源选择 VGA 时,可对 VGA 相关参数进行调节。

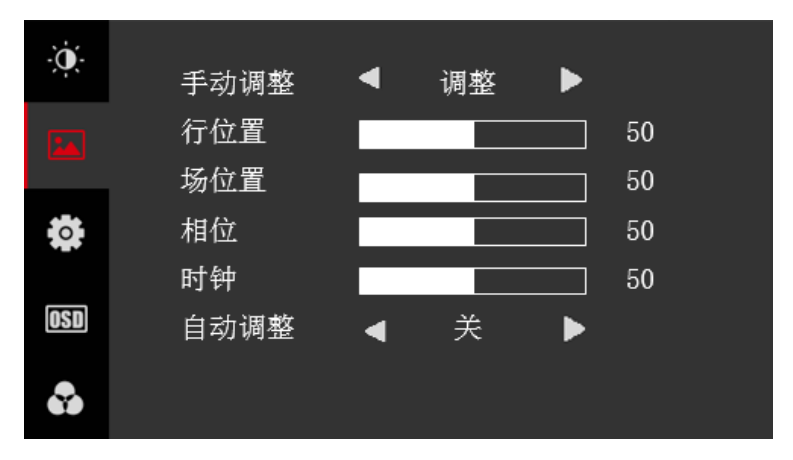

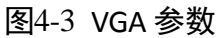

表4-3 VGA 参数说明

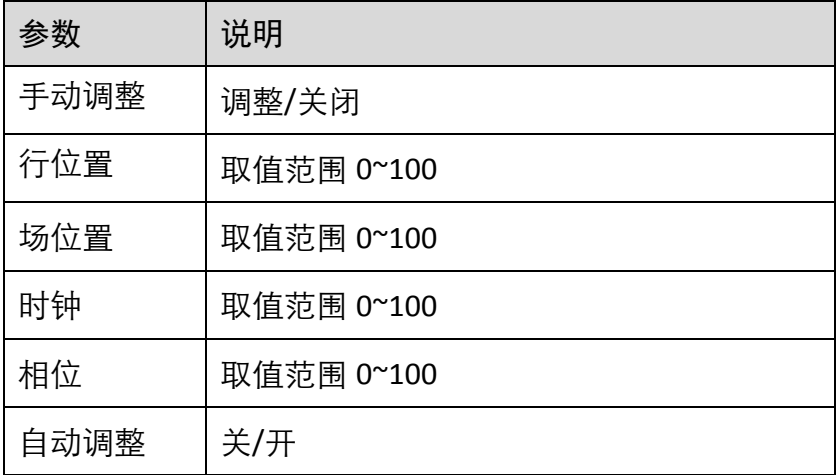

□<br>□说明

- 行位置、场位置参数调整幅度较大,相位、时钟参数是对画面显示位置进行微调, 调节时钟会使画面拉伸或者缩小。
- 当自动调整关闭时, 不能对 VGA 参数进行调节; 当自动调整设置为开启后, 重 启、VGA 信源插入、信源切换至 VGA 信源时,VGA 会进行自动调整。

## 4.2.3 系统设置

系统设置界面包括语言、屏保、音量等参数的调节。音量参数仅适用于部分机型,请 以实际设备型号为准。

| Ò.         |      |     |    |   |    |
|------------|------|-----|----|---|----|
|            | 音量调节 |     |    |   | 50 |
| اعنا       | 静音开关 | ◀   | 关  | Þ |    |
|            | 语言   | ◀   | 中文 | Þ |    |
|            | 用户恢复 | d   | 否  | Þ |    |
|            | 屏保   | ◀   | 黑屏 | Þ |    |
| <b>OSD</b> | 自动休眠 | ◀   | 关  | b |    |
|            | 缩放模式 | ◀   | 全屏 | Þ |    |
| Y.         |      | ___ |    |   |    |

图4-4 系统设置

表4-4 系统设置参数说明

| 参数   | 说明                              |  |
|------|---------------------------------|--|
| 音量调节 | 取值范围 0~100                      |  |
| 静音开关 | 关/开                             |  |
| 语言   | 中文/English                      |  |
| 用户恢复 | 否/是                             |  |
| 屏保   | 黑屏/蓝屏                           |  |
| 自动休眠 | 关/1 Min/5 Min/10 Min/30 Min/1 H |  |
| 缩放模式 | 全屏 (16:9) /4:3                  |  |

山说明

设备类型二、三不支持调节音量和静音开关。

### 4.2.4 OSD 参数

OSD 参数可配置菜单在屏幕上的显示详情,比如显示位置、透明度、消失时间以及方 向等。

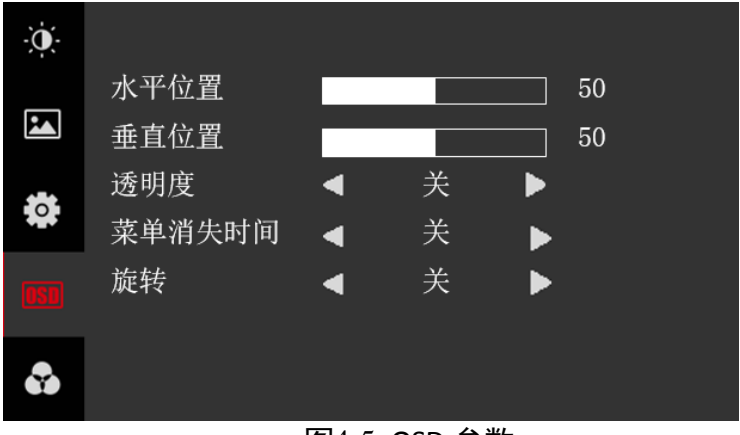

图4-5 OSD 参数

![](_page_12_Picture_124.jpeg)

![](_page_12_Picture_125.jpeg)

山说明

旋转开启后,菜单顺时针旋转 270°,起始位置(0,0)为左下角。

4.2.5 软件版本

![](_page_12_Picture_8.jpeg)

### 图4-6 软件版本

## 限制物质或元素标识表

![](_page_13_Picture_1.jpeg)

### 《电器电子产品有害物质限制使用管理办法》限制物质或元素标识表

![](_page_13_Picture_259.jpeg)

Ο 表示该有害物质在该部件所有均质材料中的含量均在 GB/T 26572-2011 规定的限 量要求下。

×表示该有害物质至少在该部件某一均质材料中的含量超出 GB/T 26572-2011 规定 的限量要求,且目前业界没有成熟的替代方案,符合欧盟 RoHS 指令环保要求。

本产品超过使用期限或者经过维修无法正常工作后, 不应随意丢弃,请交由有废弃电器电子产品处理资格 的企业处理,正确的方法请查阅国家或当地有关废弃 电器电子产品处理的规定。

![](_page_13_Picture_7.jpeg)

### 保修服务

感谢您选用本产品,为了您能够充分享有完善的售后服务支持,请您在购买后认真 阅读本产品保修卡的说明并妥善保存。

我们将按照海康威视产品标准保修承诺为您提供售后服务,售后服务政策明细请查 看海康威视官网。部分信息摘录如下:

1. 保修期自产品首次购买之日起算, 购买日以购买产品的发票日期为准。如无有效 发票,则保修期将自产品出厂日推算。产品发票日期晚于产品实际交付日的,保修 期自产品实际交付日起算。保修期限参考售后服务政策中的《海康威视产品标准保 修期》执行。

2. 不保修范围(仅摘录部分,具体请见售后服务政策):

①超出规定的保修期限的;

②因误用、意外、改装、不适当的物理或操作环境、自然灾害、电涌及不当维护或 保管导致的故障或损坏;

③第三方产品、软件、服务或行为导致的故障或损坏;

4产品使用过程中发生的正常脱色、磨损和消耗;

⑤产品可以不间断或无错误地正常运行;

⑥数据丢失或损坏;

⑦消耗零部件,除非是因材料或工艺缺陷而发生的故障;

8不能出示产品有效保修凭证和有效原始购物发票或收据,产品原序列号标签有涂 改、替换、撕毁的现象、产品没有序列号或保修凭证上的产品型号或编号与产品实 物不相符合的;

**⑨未按随附的说明、操作手册使用产品, 或者产品未用于预定功能或环境, 海康威** 视经证实后确定您违反操作手册的任何其他情况。

3. 海康威视不对销售商或任何第三方对您的额外承诺负责, 您应向这些第三方要求 兑现。

![](_page_14_Picture_78.jpeg)

注意:

1. 凭此卡享受保修期内的免费保修及保修期外的优惠性服务。

2. 本保修卡仅适用于本保修卡内产品,由销售单位盖章后方有效。

3. 特殊项目的产品保修条款以具体购销合同为准。

![](_page_15_Picture_0.jpeg)

### 杭州海康威视数字技术股份有限公司 HANGZHOU HIKVISION DIGITAL TECHNOLOGY CO., LTD.

www.hikvision.com 服务热线: 400-800-5998

UD22423B-A